# **COMPAG** SCSI Hard Drives

Instructions for Setting the SCSI ID

© 2001 Compaq Computer Corporation

Compaq and the Compaq logo are trademarks of Compaq Information Technology Group, L.P. All other product names mentioned herein may be trademarks of their respective companies.

Compaq shall not be liable for technical or editorial errors or omissions contained herein. The information in this document is provided "as is" without warranty of any kind and is subject to change without notice. The warranties for Compaq products are set forth in the express limited warranty statements accompanying such products. Nothing herein should be construed as constituting an additional warranty.

> Fourth Edition (August 2001) Part Number 203964-004

> > Bar Code Here

Thank you for purchasing your new SCSI Hard Drive from Compaq. This card provides important information about:

- SCSI hard drive handling procedures
- Locating and setting the SCSI hard drives SCSI ID

**IMPORTANT:** Refer to the manual that came with your computer for installation instructions.

### **Hard Drive Handling Precautions**

Hard drives are sensitive, electro-mechanical devices that can be permanently damaged through improper handling. The packaging provided with the hard drive is designed to protect it from accidental drops. Compaq recommends that hard drives remain in their original packaging until installation. Drives should be handled with care and never dropped, even from short distances, onto a hard surface.

#### Warnings and Cautions

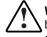

**WARNING:** To reduce the risk of personal injury, allow the drives to cool before handling. Some drive surfaces may become hot to the touch during normal operation.

**CAUTION:** Compaq does not provide any serviceable parts in any hard drives. Attempting to service any hard drive will void applicable warranties.

#### **Electrostatic Discharge Information**

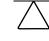

**CAUTION:** Electrostatic discharge can damage electronic components. Be sure you are properly grounded before beginning this procedure. Refer to the documentation that came with your computer or contact your authorized Compaq reseller for procedures to discharge static electricity.

A discharge of static electricity can damage static-sensitive devices or micro circuitry. Proper packaging and grounding techniques are necessary precautions to prevent damage. To prevent electrostatic damage, observe the following precautions:

- Transport products in their original packaging until installation.
- Always be properly grounded when touching a static-sensitive component or assembly.

### **SCSI IDs**

Each SCSI device on the same SCSI bus must have a unique SCSI ID. To set the SCSI ID:

- 1. Read and understand the "SCSI Bus Requirements" topic on this card.
- 2. Locate the SCSI ID Jumpers on your hard drive.
- 3. Set the SCSI ID between 0 and 6 using the SCSI ID Bit Jumpers. See "Setting the SCSI ID" topic on this card.

#### **SCSI Bus Requirements**

Before changing the SCSI ID on your drive make sure that:

- No two SCSI devices on the same SCSI bus have the same SCSI ID. SCSI IDs can be set from 0 to 6.
- SCSI ID 7 is not used. This setting is reserved for the SCSI controller.
- All SCSI hard drives on the same SCSI bus are either internal (within the server) or in an external storage system, not both.
- Remove all termination jumpers from third-party SCSI hard drives.

**NOTE:** All Compaq SCSI hard drives are shipped with SCSI termination removed. The controller and SCSI cabling meet termination requirements.

#### Locating the SCSI ID Jumpers

Jumpers on the drive's printed circuit board set the SCSI ID. To locate these jumpers, find the model number of your hard drive in the following table and then refer to the figure indicated.

NOTE: All figures are located on the back of this card.

| Table 1           Locating the SCSI Jumpers |              |        |  |  |
|---------------------------------------------|--------------|--------|--|--|
| Capacity                                    | Model Number | Figure |  |  |
| 36.4 GB                                     | BD03674555   | 1      |  |  |
|                                             | BC0367237A   | 2      |  |  |
|                                             | BC036734A5   | 1      |  |  |
|                                             | BD03673625   | 2      |  |  |
|                                             | BD036735C8   | 4      |  |  |
|                                             | BD036745A4   | 5      |  |  |
| 18.2 GB                                     | BD01874554   | 1      |  |  |
|                                             | BB01821AC3   | 1      |  |  |
|                                             | BB018222B8   | 4      |  |  |
|                                             | BB01823469   | 1      |  |  |
|                                             | BD018222C1   | 1      |  |  |
|                                             | BD018222CA   | 4      |  |  |
|                                             | BD018235B7   | 3      |  |  |
|                                             | BD01872377   | 2      |  |  |
|                                             | BD01872A6A   | 4      |  |  |
|                                             | BD018734A4   | 1      |  |  |
|                                             | BD018735C7   | 4      |  |  |
|                                             | BD01873624   | 2      |  |  |
|                                             | BD018745A3   | 5      |  |  |
| 9.1 GB                                      | BB00921B91   | 1      |  |  |
|                                             | BB009222B5   | 4      |  |  |
|                                             | BB00923468   | 1      |  |  |
|                                             | BB009235B6   | 3      |  |  |
|                                             | BD009222BB   | 1      |  |  |
|                                             | BD009222C7   | 4      |  |  |
|                                             | BD00972374   | 2      |  |  |

\_ . . .

## Table 1 Locating the SCSI Jumpers continued

| Capacity | Model Number | Figure |
|----------|--------------|--------|
| 9.1 GB   | BD00972A69   | 4      |
|          | BD009734A3   | 1      |
|          | BD009735C6   | 4      |
|          | BD00973623   | 2      |

#### Setting the SCSI ID

**CAUTION:** Electrostatic discharge can damage electronic components. Be sure you are properly grounded before beginning this procedure.

The SCSI ID is set with three jumpers (Bit 0, Bit1, Bit 2). Use the following chart to determine the position of each jumper for the desired SCSI ID. Use needle nose pliers or your fingers to move the jumpers.

## SCSI ID Settings

| SCSI ID                    | Bit 2 | Bit 1 | Bit 0 |  |  |  |
|----------------------------|-------|-------|-------|--|--|--|
| 0                          | 00    | 00    | 00    |  |  |  |
| 1                          | 00    | 00    | :     |  |  |  |
| 2                          | 00    | •     | 00    |  |  |  |
| 3                          | 00    | :     | :     |  |  |  |
| 4                          | •     | 00    | 00    |  |  |  |
| 5                          | 8     | 00    |       |  |  |  |
| 6                          | •     | • •   | 00    |  |  |  |
| Key S Jumper NOT Installed |       |       |       |  |  |  |

Jumper Installed

## **Completing the Installation**

When the SCSI ID is set, you can install the drive into your computer or storage device. Refer to:

- The documentation that came with your computer or storage device
- Hood labels located on the inside of the removable hood or side panel of the computer

For additional information about Compaq SCSI hard drives, refer to.

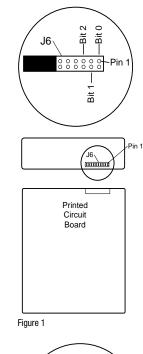

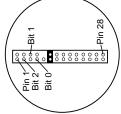

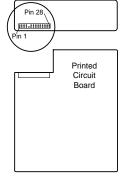

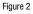

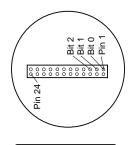

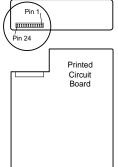

Pin 24

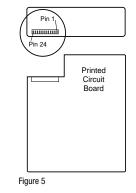

Figure 3

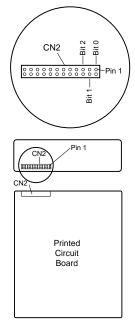

Figure 4